Your initial indication that you have a student requesting a Reduced Course Load will be an email like this. Click on the link provided and you will be routed to iStart (you will need to CAS Authenticate).

If your email does not contain a link or contains a broken link, feel free to contact *iadvisor@iupui.edu*. We can send you a new email with a fresh eForm link. Likewise, if you are not the student's academic advisor, let us know. We can switch advisor's on the student's behalf (within the eForm).

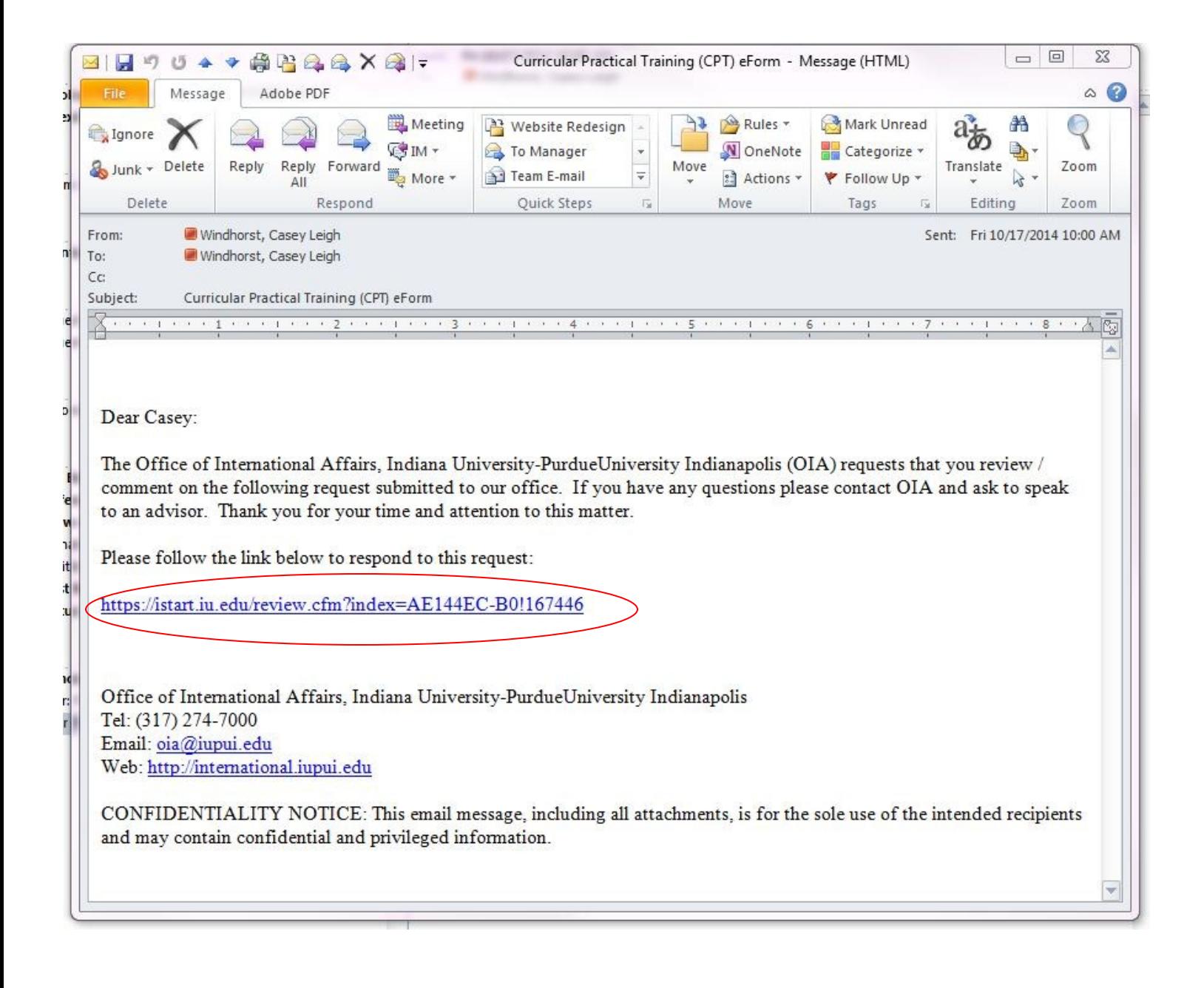

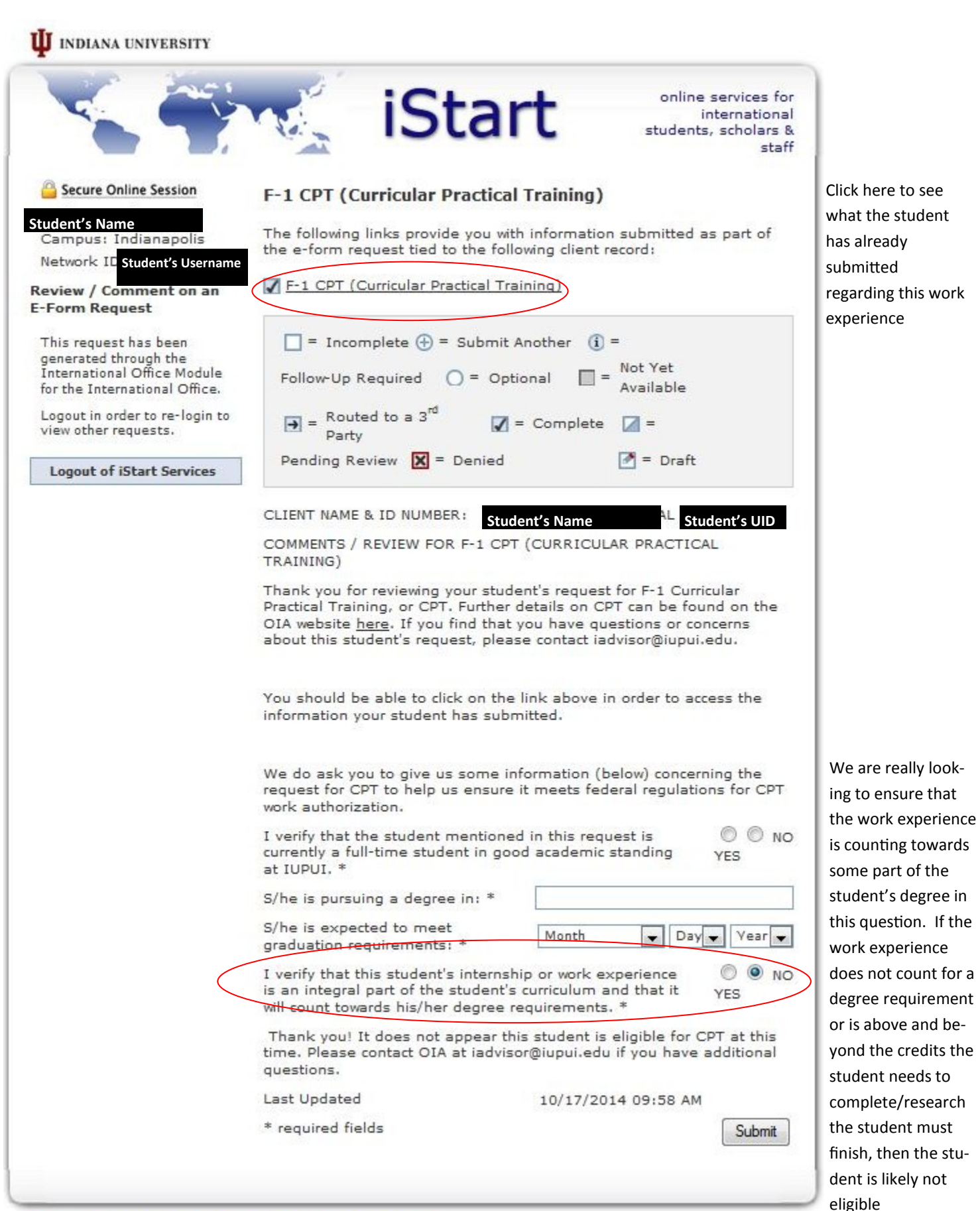

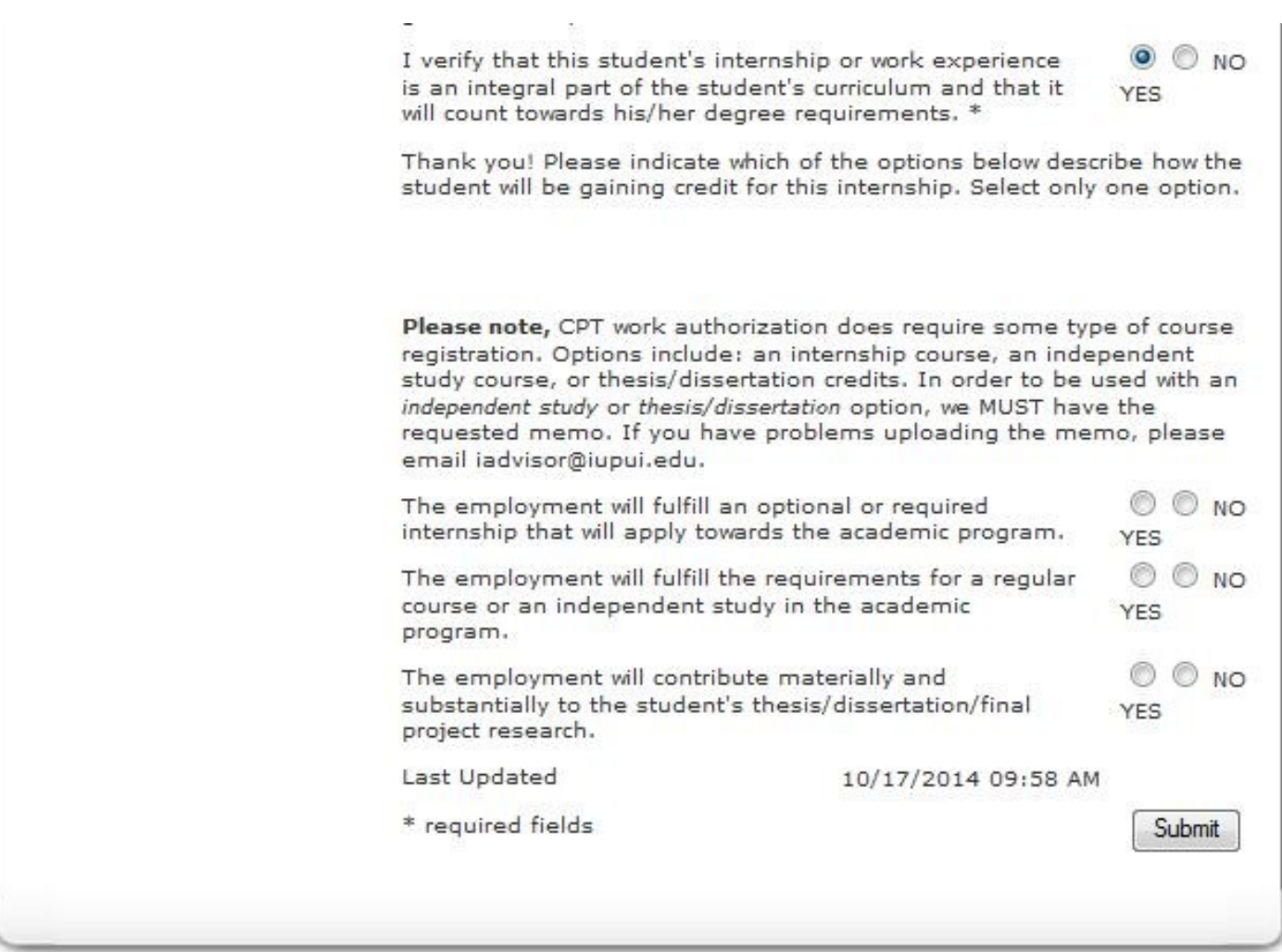

If the work authorization DOES count toward the student's degree requirements, a second menu should appear.

This section is where you are recording how the work experience will meet a degree requirement. This a very important step as we have to document this information in the student's immigration record. Each option will be described on page 4.

The employment will fulfill an optional or required

The course the student will earn

credit for is: \*

internship that will apply towards the academic program.

In cases where the work is counting as an optional/ required internship, we only need to know what course (IE: BUPA A529) the student should be registered for.

These internship credits CAN be used as general electives. But, CANNOT be *excess* electives above and beyond the degree requirements.

For example, the degree is made up by 120 credit hours. If approved, this internship will be the 121st credit hour. This work experience is not eligible for CPT unless the student is required to complete an internship to meet a graduation requirement.

The employment will fulfill the requirements for a regular  $<sup>•</sup>$  NO</sup>  $\circ$ course or an independent study in the academic **YFS** program.

The student will earn credit for the following course: \*

Please upload a PDF memo from the course instructor indicating how the employment will fulfill the course requirement for the course above. Examples include but are limited to papers or projects. Please be specific and detailed in your explanations. \*

 $\bullet$   $\circ$  NO

**YFS** 

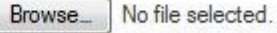

This option should be selected if the student will be completing an independent study that requires the work OR the work is required for a course requirement.

Similar to the above option, the credits earned by the independent study/regular course can be used as general electives to reach the minimum credit hour requirement. Please let us know what course the student should register for.

In addition, we must document how the employment is required by the course. This can be a project, paper, or some other requirement. The memo should be written by the course instructor and be as specific as possible. An example of a memo that accomplishes this is on the main CPT page.

The employment will contribute materially and substantially to the student's thesis/dissertation/final project research.

Please upload a PDF memo addressing these questions:\*What are the duties of the employment?\*What are the details of the thesis/dissertation/project research?\*How do the duties of the Browse... employment contribute materially and substantially to the research?\*Why is the employment necessary for the research?Please be **specific** and **detailed** in your memo. \*

 $\odot$   $\odot$  NO YES

No file selected.

This option should be selected if the student will be using the work experience to contribute to their thesis/dissertation/final project research. If the research has already submitted, the student is ineligible for CPT under this category.

If the student has exhausted all research credits for the degree, we can consider enrollment in a placeholder course (such as GRAD G599 or similar course). CAND 99100 will not work for such a purpose.

In addition, we must document how the work experience is necessary to complete research. Merely being *helpful* is not enough. The research advisor should write a memo that thoroughly explains how the work is *necessary* to complete the research in a timely fashion. Please be as specific as possible. An example of a memo that accomplishes this is on the main CPT page.

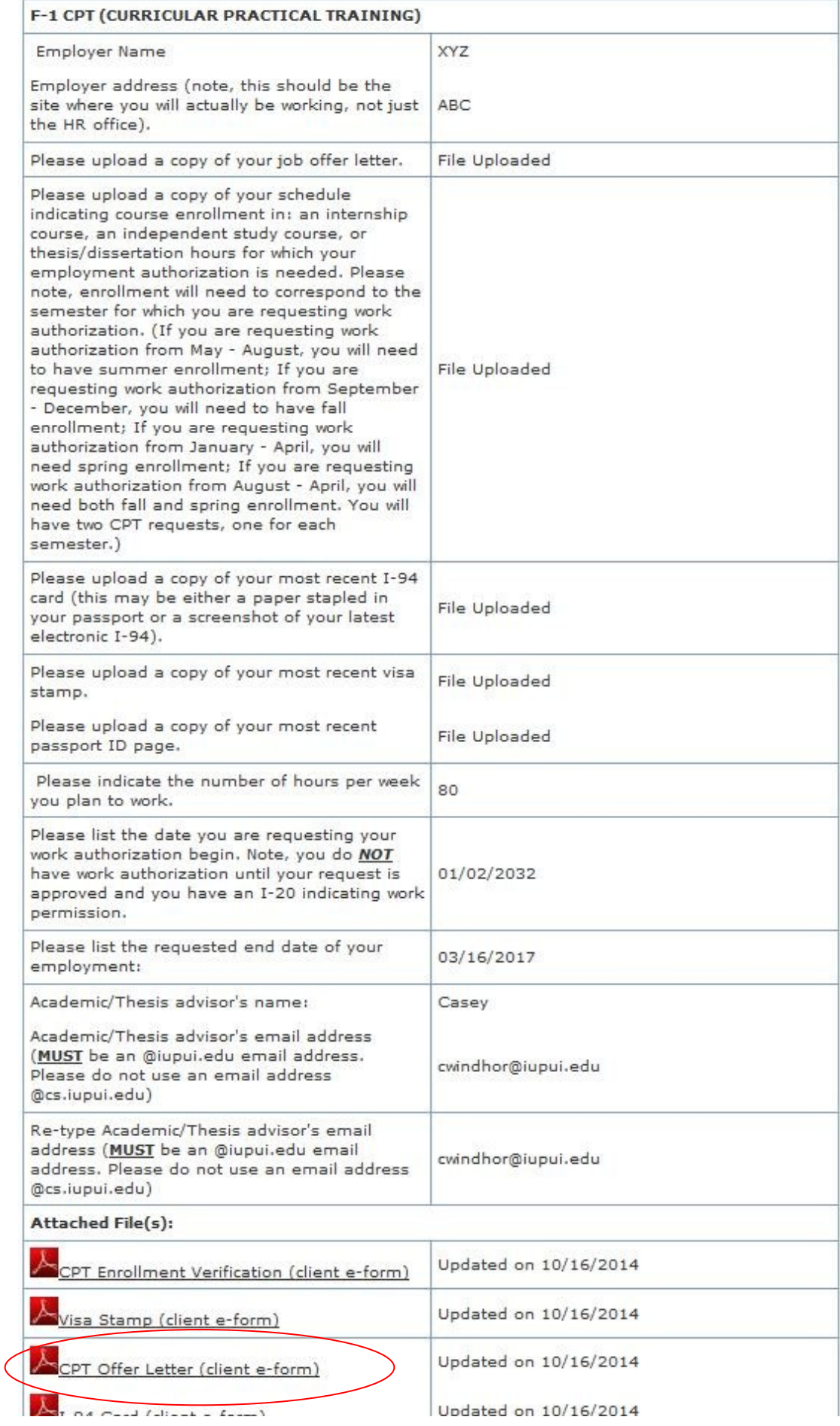

By clicking on the link highlighted on page 2, you should be able to see what the student submitted regarding the employment experience. All the documents, including the offer letter can also be viewed (at the bottom).

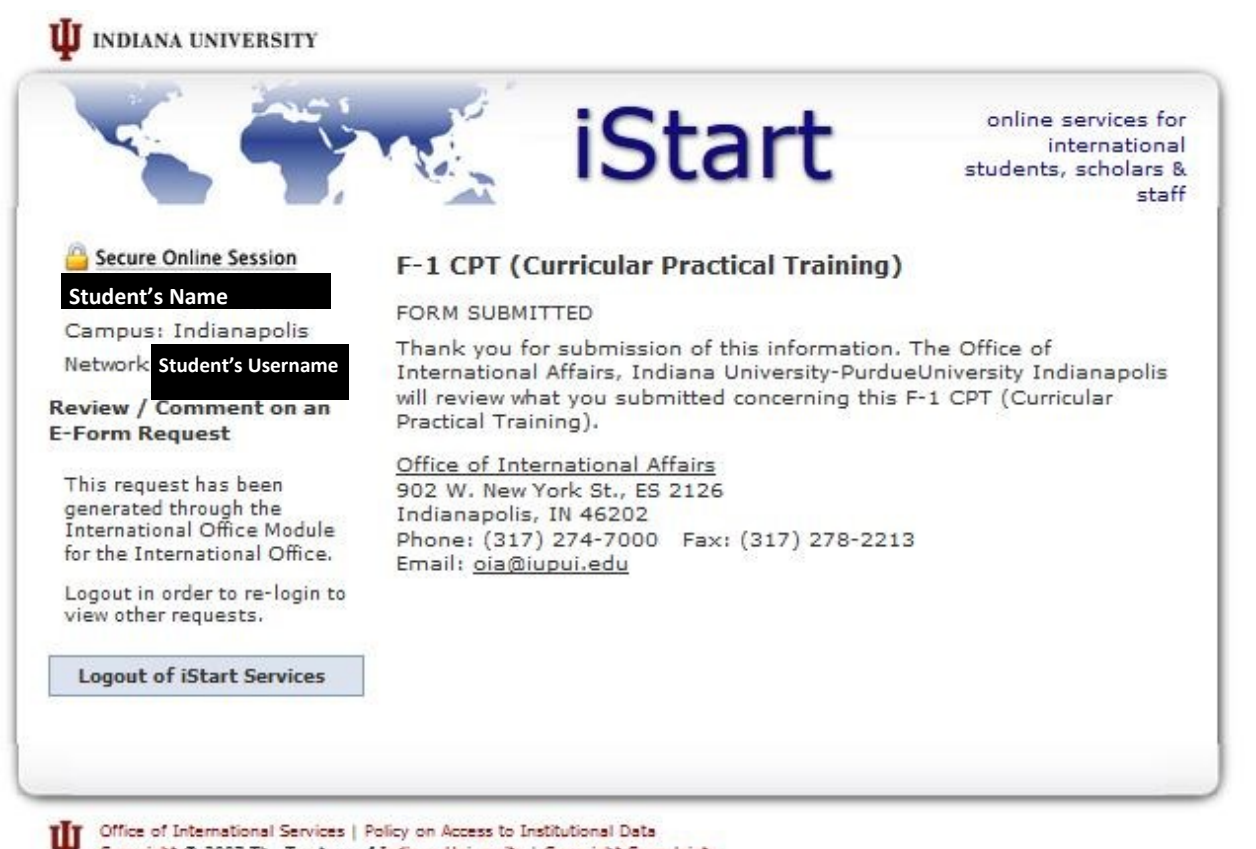

Copyright @ 2007 The Trustees of Indiana University | Copyright Complaints

Once you have submitted the eForm request, you should see the screen above. In addition, you should get an email such as the one below. Once the CPT has been reviewed by an OIA advisor, you will get a confirmation email like the one on page 6.

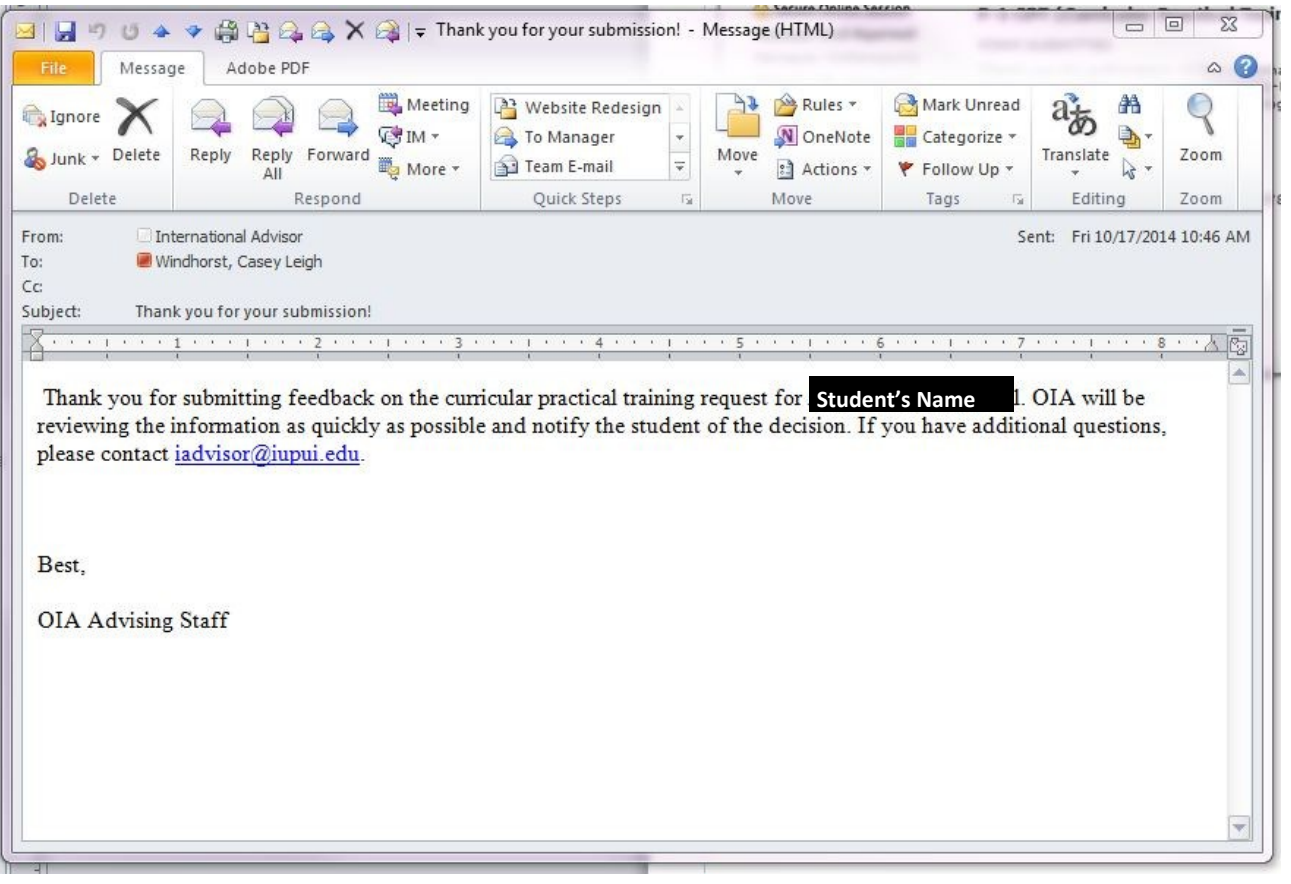

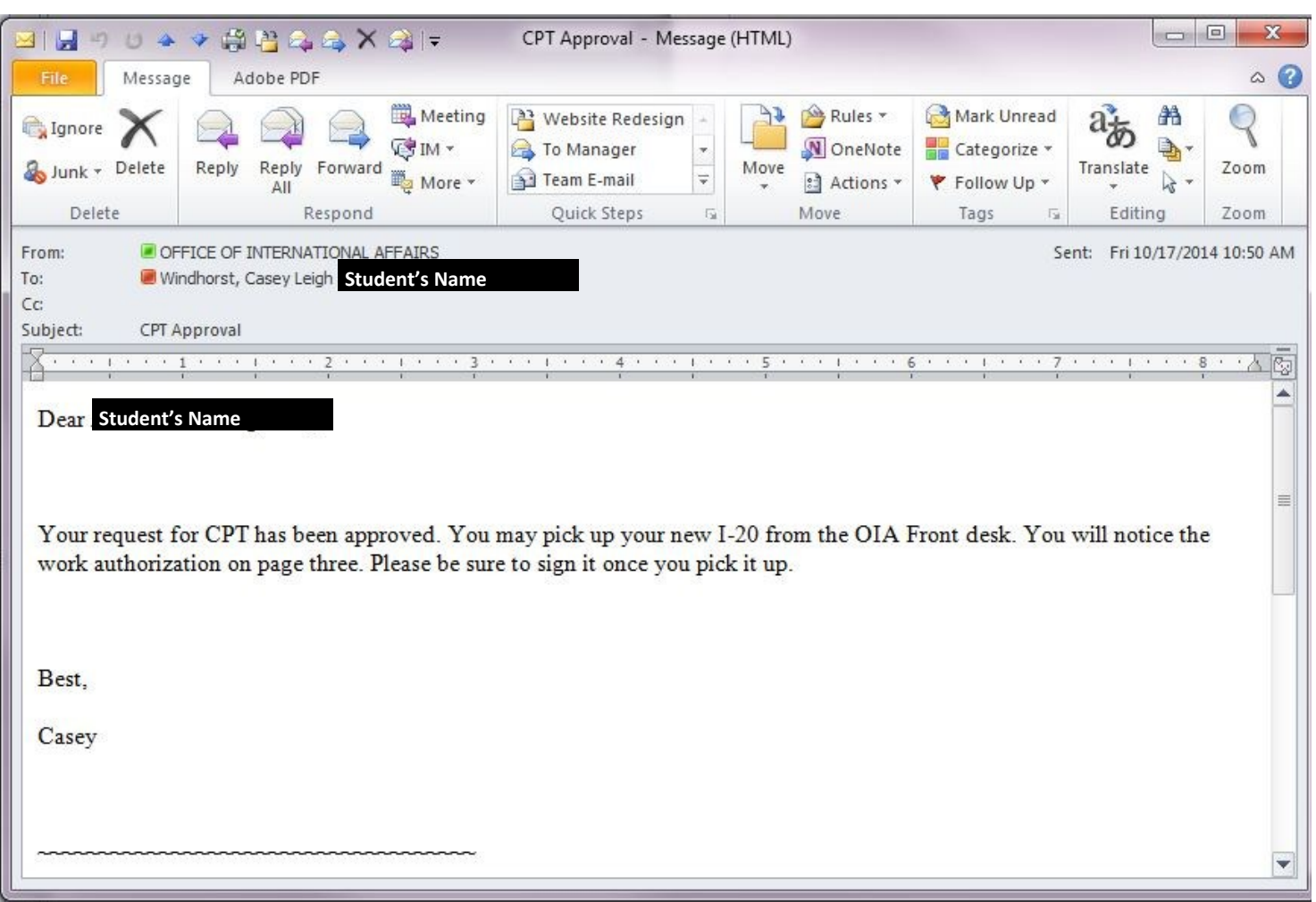